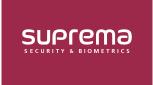

## How to Enroll Profile Photo & Visual Face Using a Webcam

Take a photo with a webcam connected to a PC, and use the captured photo to enroll a user profile photo and a visual face credential.

- 1 Connect a webcam to your PC, then click the **USER**.
- 2 To add a new user, click ADD USER. To enroll an existing user's profile photo or Visual Face, select the desired user.

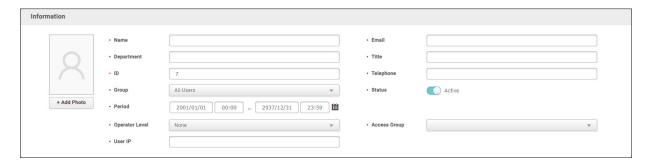

▶ The image above is an example screen and may differ from the actual screen.

## 3 Click + Add Photo.

• Webcam initial use on BioStar 2 prompts a pop-up requesting permission to access the browser's camera. To utilize the webcam functionality, granting permission for the browser's camera is required.

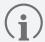

- · Depending on the browser, the process for granting permission to use the camera may vary.
- BioStar 2 recommends using Google Chrome version 75 or higher.

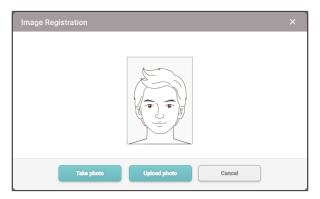

▶ The image above is an example screen and may differ from the actual screen.

4 A preview screen will appear. Click **Take photo** to take a photo with the webcam.

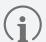

- You can also upload a photo from your PC to enroll by clicking Upload photo.
  - Supported image file size is up to 10MB.
  - Supported image file formats are JPG, JPEG, and PNG.
- After clicking **Take photo**, it may take a few seconds for the photo to be taken.

If the photo was taken with a webcam, the taken photo will be displayed, and if the photo was uploaded from a PC, the loaded photo will be displayed. Check the desired options to use, then click **Ok**.

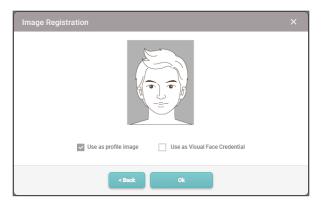

- ▶ The image above is an example screen and may differ from the actual screen.
- Use as profile image: Check this option and click Ok to enroll in the user profile image.
- Use as Visual Face Credential: Check this option and then click **Ok** to enroll the user visual face credential. You can authenticate on devices that support a visual face.

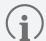

- The devices that can use Visual Face are as follows:
  - FaceStation F2, BioStation 3
- Cautions for enrolling a visual face with a webcam
  - Maintain a reasonable distance from the webcam.
  - Enroll your face straight ahead without moving.
  - Do not change the user's facial expression.
  - Do not enroll a face while the user is wearing masks, hats, or eye patches.
  - Do not enroll a face with the user raising their head or bowing.
  - Do not wear thick makeup.
  - Users should not enroll their faces with their eyes closed.
  - Make sure that both of the user's shoulders correctly appear on the screen.
  - Be careful not to display two faces on the screen. Enroll one person at a time.

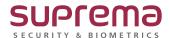